# **Realtime Stock Documentation**

*Release 1.0.0*

**Rafael Lopes Conde dos Reis**

**Jun 25, 2018**

## **Contents**

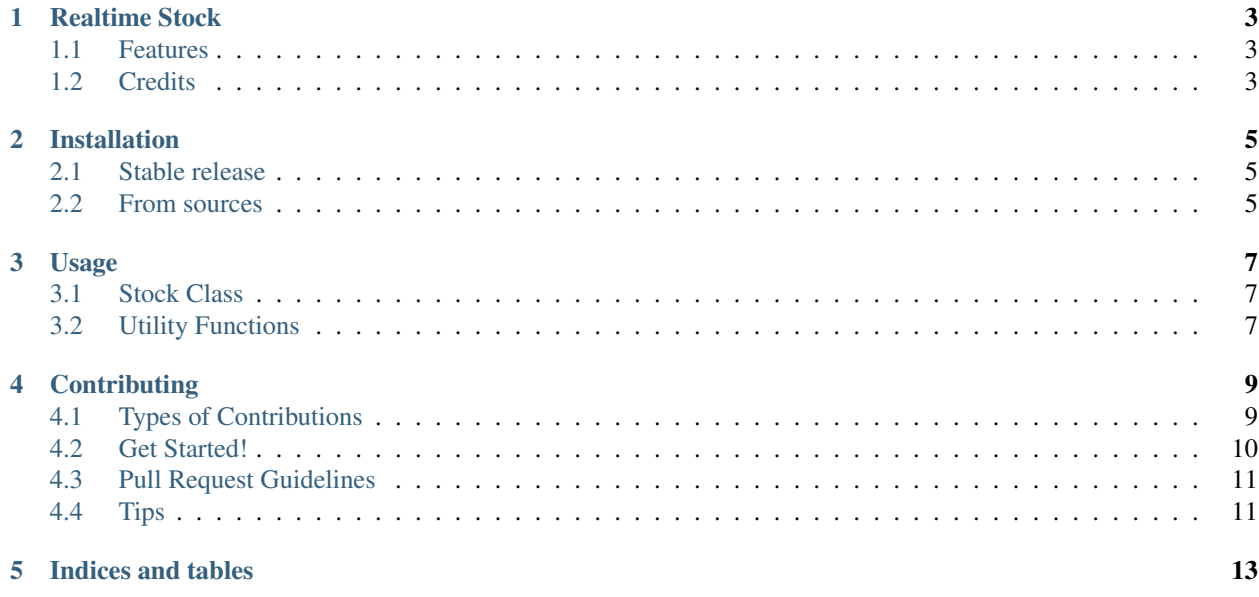

Contents:

### Realtime Stock

<span id="page-6-0"></span>Realtime Stock is a Python package to gather realtime stock quotes from Yahoo Finance. The package enables you to handle single stocks or portfolios, optimizing the nunber of requests necessary to gather quotes for a large number of stocks.

- Repository: <https://github.com/condereis/realtime-stock>
- Free software: MIT license

#### <span id="page-6-1"></span>**1.1 Features**

#### Stock class

- Method to get stock's latest price.
- Method to get all stock's information provided by Yahoo Finance.
- Method get stock's daily historical information.
- Method download stock's historical data from Yahoo Finance.

#### Utility functions

- Function to request recent quotes about a list of tickers.
- Function to get stock's daily historical information.
- Function to download historical data about a list of tickers.

#### <span id="page-6-2"></span>**1.2 Credits**

This package was created with [Cookiecutter](https://github.com/audreyr/cookiecutter) and the [audreyr/cookiecutter-pypackage](https://github.com/audreyr/cookiecutter-pypackage) project template.

### Installation

#### <span id="page-8-1"></span><span id="page-8-0"></span>**2.1 Stable release**

To install Realtime Stock, run this command in your terminal:

**\$** pip install realtime-stock

This is the preferred method to install Realtime Stock, as it will always install the most recent stable release.

If you don't have [pip](https://pip.pypa.io) installed, this [Python installation guide](http://docs.python-guide.org/en/latest/starting/installation/) can guide you through the process.

#### <span id="page-8-2"></span>**2.2 From sources**

The sources for Realtime Stock can be downloaded from the [Github repo.](https://github.com/condereis/realtime-stock)

You can either clone the public repository:

**\$** git clone git://github.com/condereis/realtime-stock

Or download the [tarball:](https://github.com/condereis/realtime-stock/tarball/master)

**\$** curl -OL https://github.com/condereis/realtime-stock/tarball/master

Once you have a copy of the source, you can install it with:

```
$ python setup.py install
```
#### Usage

#### <span id="page-10-1"></span><span id="page-10-0"></span>**3.1 Stock Class**

To use Realtime Stock in a project:

```
>>> from rtstock.stock import Stock
>>> stock = Stock('AAPL')
```
This will create a new instance of rtstock.stock.stock using the 'AAPL' (Apple) ticker. The main methods of the Stock class are:

- get\_historical(start\_date, end\_date)
- get\_info()
- get\_latest\_price()
- save\_historical(output\_folder)

The exemple below shows *get\_info* being called:

```
>>> stock.get_latest_price()
{
        'LastTradePriceOnly': '95.89',
        'LastTradeTime': '4:00pm'
}
```
#### <span id="page-10-2"></span>**3.2 Utility Functions**

Another option is to use the functions from the rtstock.utils to perform the desired requests, for single or multiple stocks. Those functions are:

- download\_historical(tickers\_list, output\_folder)
- request\_historical(ticker, start\_date, end\_date)

• request\_quotes(tickers\_list, selected\_columns=['\*'])

The exemple below shows *request\_historical* being called:

```
>>> from rtstock.utils import request_historical
>>> request_historical('AAPL', '2016-03-01', '2016-03-02')
[
        {
                'Close': '100.75',
                'Low': '99.639999',
                'High': '100.889999',
                'Adj_Close': '100.140301',
                'Date': '2016-03-02',
                 'Open': '100.510002',
                 'Volume': '33169600'
        },
        {
                 'Close': '100.529999',
                 'Low': '97.419998',
                'High': '100.769997',
                'Adj_Close': '99.921631',
                 'Date': '2016-03-01',
                 'Open': '97.650002',
                 'Volume': '50407100'
        }
]
```
For further information on each individual method and function check rtstock.

### **Contributing**

<span id="page-12-0"></span>Contributions are welcome, and they are greatly appreciated! Every little bit helps, and credit will always be given. You can contribute in many ways:

### <span id="page-12-1"></span>**4.1 Types of Contributions**

#### **4.1.1 Report Bugs**

Report bugs at [https://github.com/condereis/realtime-stock/issues.](https://github.com/condereis/realtime-stock/issues)

If you are reporting a bug, please include:

- Your operating system name and version.
- Any details about your local setup that might be helpful in troubleshooting.
- Detailed steps to reproduce the bug.

#### **4.1.2 Fix Bugs**

Look through the GitHub issues for bugs. Anything tagged with "bug" and "help wanted" is open to whoever wants to implement it.

#### **4.1.3 Implement Features**

Look through the GitHub issues for features. Anything tagged with "enhancement" and "help wanted" is open to whoever wants to implement it.

#### **4.1.4 Write Documentation**

Realtime Stock could always use more documentation, whether as part of the official Realtime Stock docs, in docstrings, or even on the web in blog posts, articles, and such.

#### **4.1.5 Submit Feedback**

The best way to send feedback is to file an issue at [https://github.com/condereis/realtime-stock/issues.](https://github.com/condereis/realtime-stock/issues)

If you are proposing a feature:

- Explain in detail how it would work.
- Keep the scope as narrow as possible, to make it easier to implement.
- Remember that this is a volunteer-driven project, and that contributions are welcome :)

#### <span id="page-13-0"></span>**4.2 Get Started!**

Ready to contribute? Here's how to set up *realtime-stock* for local development.

- 1. Fork the *realtime-stock* repo on GitHub.
- 2. Clone your fork locally:

\$ git clone git@github.com:your\_name\_here/realtime-stock.git

3. Install your local copy into a virtualenv. Assuming you have virtualenvwrapper installed, this is how you set up your fork for local development:

```
$ mkvirtualenv realtime-stock
$ cd realtime-stock/
$ python setup.py develop
```
4. Create a branch for local development:

\$ git checkout -b name-of-your-bugfix-or-feature

Now you can make your changes locally.

5. When you're done making changes, check that your changes pass flake8 and the tests, including testing other Python versions with tox:

```
$ flake8 rtstock tests
$ python setup.py test or py.test
$ tox
```
To get flake8 and tox, just pip install them into your virtualenv.

6. Commit your changes and push your branch to GitHub:

```
$ git add .
$ git commit -m "Your detailed description of your changes."
$ git push origin name-of-your-bugfix-or-feature
```
7. Submit a pull request through the GitHub website.

### <span id="page-14-0"></span>**4.3 Pull Request Guidelines**

Before you submit a pull request, check that it meets these guidelines:

- 1. The pull request should include tests.
- 2. If the pull request adds functionality, the docs should be updated. Put your new functionality into a function with a docstring, and add the feature to the list in README.rst.
- 3. The pull request should work for Python 2.6, 2.7, 3.3, 3.4 and 3.5, and for PyPy. Check [https://travis-ci.org/](https://travis-ci.org/condereis/realtime-stock/pull_requests) [condereis/realtime-stock/pull\\_requests](https://travis-ci.org/condereis/realtime-stock/pull_requests) and make sure that the tests pass for all supported Python versions.

## <span id="page-14-1"></span>**4.4 Tips**

To run a subset of tests:

\$ python -m unittest tests.test\_rtstock

Indices and tables

- <span id="page-16-0"></span>• genindex
- modindex
- search